# <span id="page-0-0"></span>Ćwiczenia z grafiki komputerowej 2 RETUSZ OBRAZU

Miłosz Michalski

Institute of Physics Nicolaus Copernicus University

Październik 2015

1 / 8

 $\Omega$ 

イロト 不優 トメ ヨト スヨト 一番

#### **Opis zadania [Obrazy do ćwiczeń](obrazyCw2/.)**

Zadanie ilustruje praktyczne wykorzystanie narzędzi do retuszu obrazów cyfrowych. Narzędzia, których dotyczy zadanie to:

- a) rozcieranie (smudge), klonowanie (clone) i "łatka" (patch) interaktywne usuwanie rys, kurzu, plam i innych lokalnych defektów obrazu
- b) filtry odplamiające i odszumiające: rozmycie (blur) i odplamianie (despeckle)
- c) użycie transformacji histogramu do usuwania defektów tła
- d) lokalne, interaktywne rozjaśnianie (dodge) i przyciemnianie (burn)

Na przygotowanych materiałach należy przećwiczyć:

- użycie podstawowych technik usuwania lokalnych plam i rys (pliki "Retusz-nn.jpg")
- zastosowanie filtrów do automatycznej eliminacji wielu małych plamek (pliki "Kurz-nn.jpg")
- **•** eliminację defektów tła przez rozcieranie i rozjaśnianie (pliki "Tlo-nn.jpg")
- lokalne rozjaśnianie i przyciemnianie przy pomocy pędzla burn/dodge (pliki "B&D-nn.jpg")

## Klonowanie

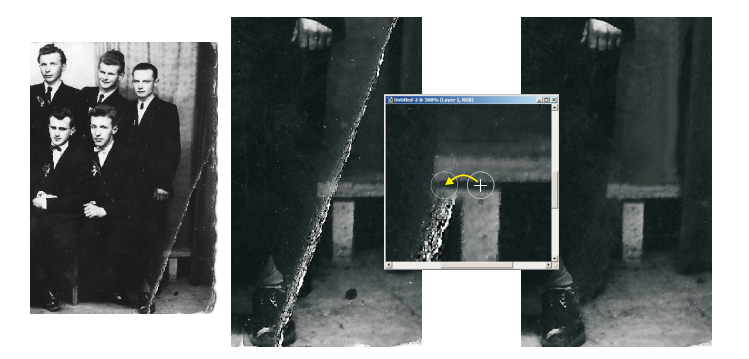

メロトメ 御 トメ 君 トメ 君 トー 君  $299$ 4 / 8

## Klonowanie

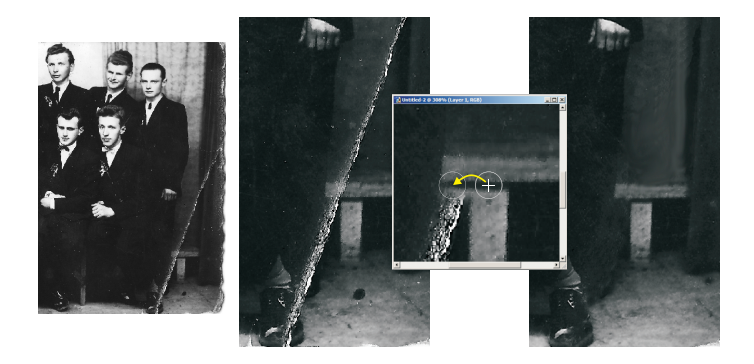

Klonowanie polega na kopiowaniu małego fragmentu obrazu z jednego miejsca w drugie

## Klonowanie

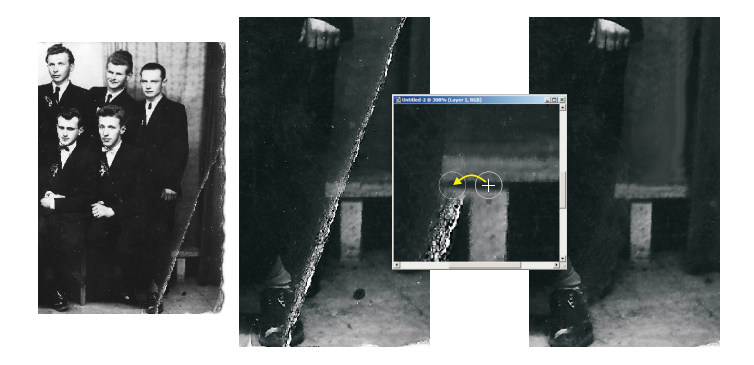

- Klonowanie polega na kopiowaniu małego fragmentu obrazu z jednego miejsca w drugie
- Działanie narzędzia "łatka" (patch) jest podobne, jednak przenoszony obraz jest lepiej wtapiany w otoczenie (z uwzględnieniem jego koloru i jasności)

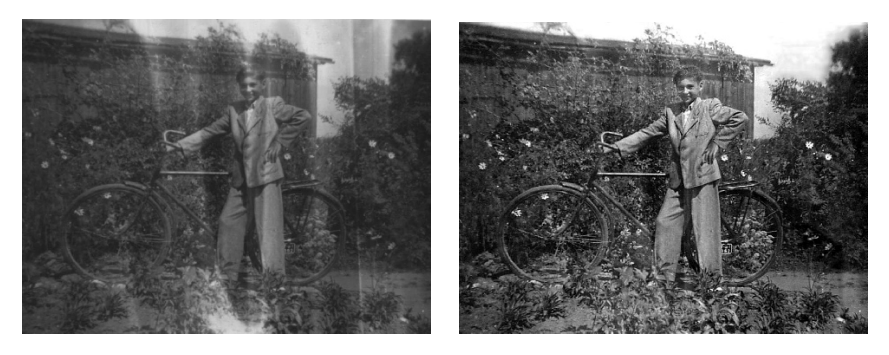

Operacje wykonane na tej fotografii

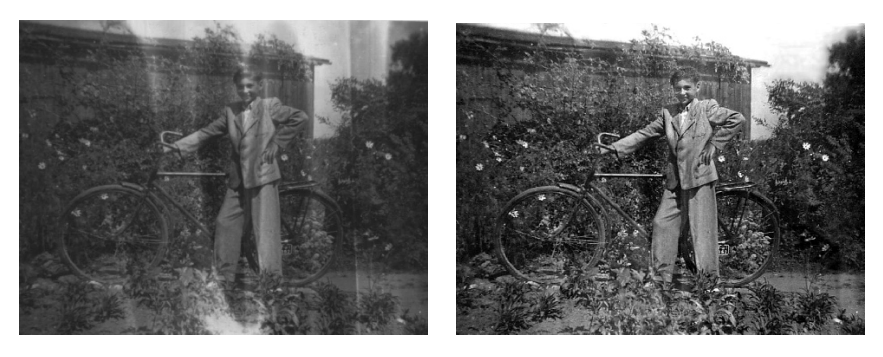

5 / 8

K ロト K 御 ト K 君 ト K 君 ト

#### Operacje wykonane na tej fotografii

Wyrównanie histogramu

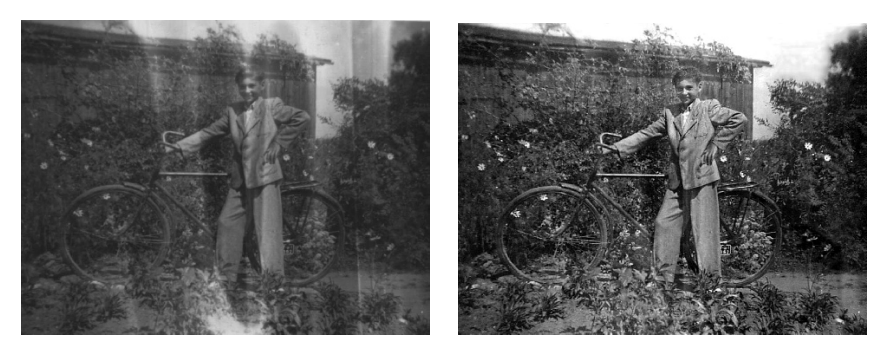

Operacje wykonane na tej fotografii

- Wyrównanie histogramu
- Lokalne rozjaśnianie/przyciemnianie (z użyciem zaznaczeń)

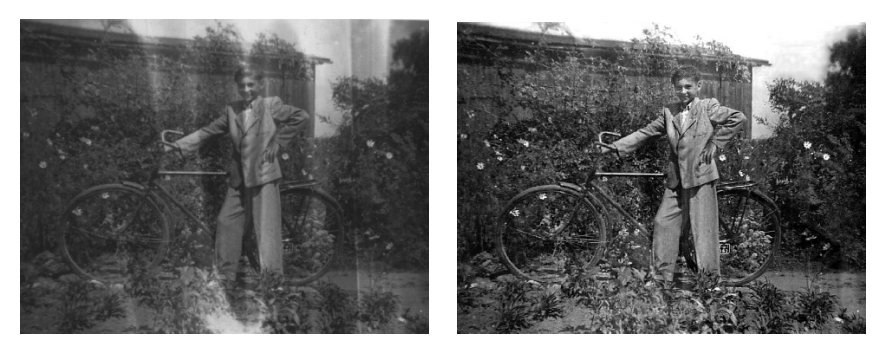

Operacje wykonane na tej fotografii

- Wyrównanie histogramu
- Lokalne rozjaśnianie/przyciemnianie (z użyciem zaznaczeń)
- **Klonowanie**

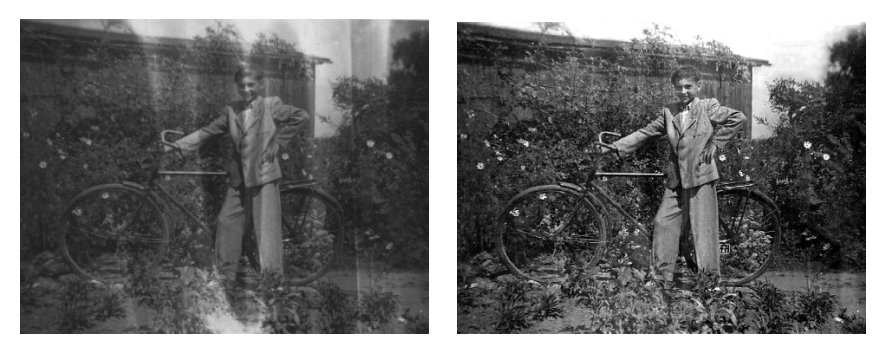

Operacje wykonane na tej fotografii

- Wyrównanie histogramu
- Lokalne rozjaśnianie/przyciemnianie (z użyciem zaznaczeń)

5 / 8

 $\left\{ \begin{array}{ccc} 1 & 0 & 0 \\ 0 & 1 & 0 \end{array} \right.$ 

- **Klonowanie**
- Wyostrzanie i końcowa korekta kontrastu

# Filtry rozmywające i odplamiające

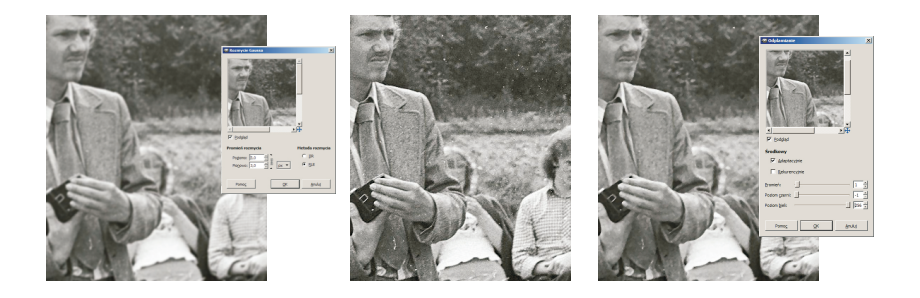

# Filtry rozmywające i odplamiające

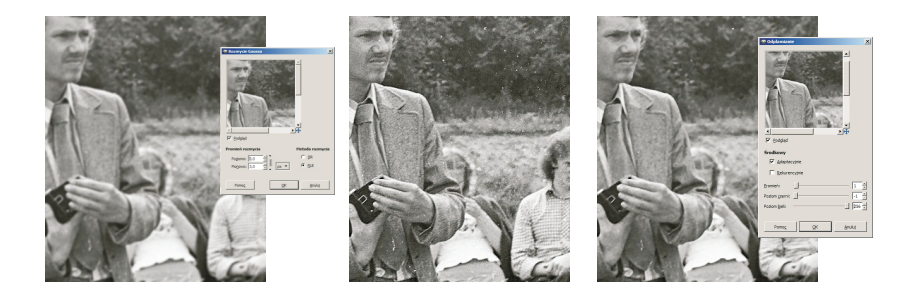

Usuwanie licznych plam przez rozmycie Gaussa — utrata ostrości

# <span id="page-13-0"></span>Filtry rozmywające i odplamiające

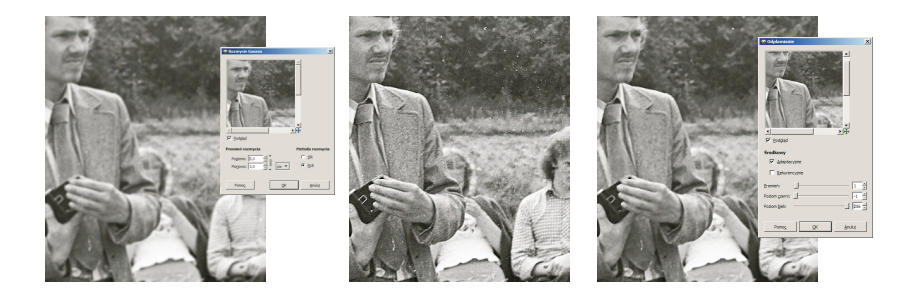

- Usuwanie licznych plam przez rozmycie Gaussa utrata ostrości
- To samo przy użyciu narzędzia odplamiającego (despeckle) zbudowanego na bazie filtra medianowego — lepsze zachowanie ostrości, utrata niektórych szczegółów

<span id="page-14-0"></span>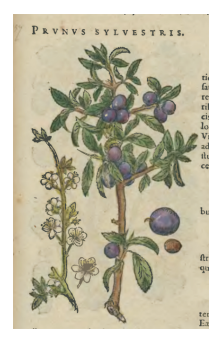

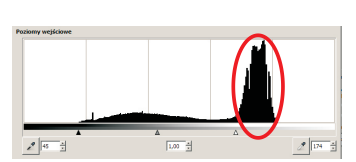

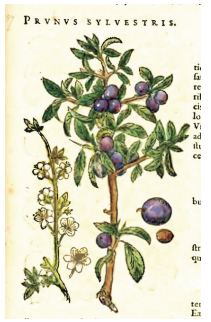

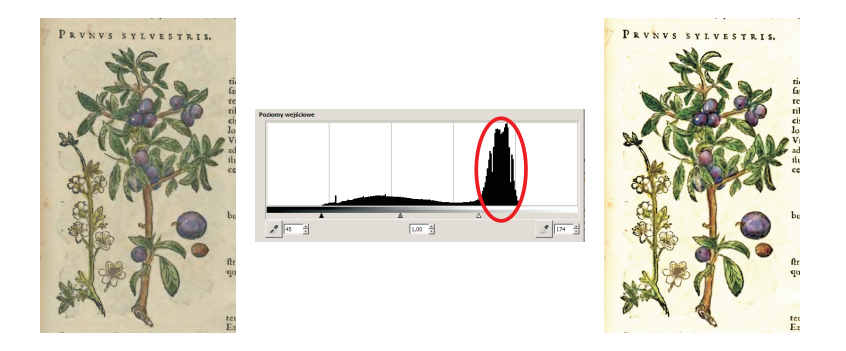

Defekty tła skanowanych obrazów: przebijanie ilustracji lub druku z odwrotnej strony

<span id="page-16-0"></span>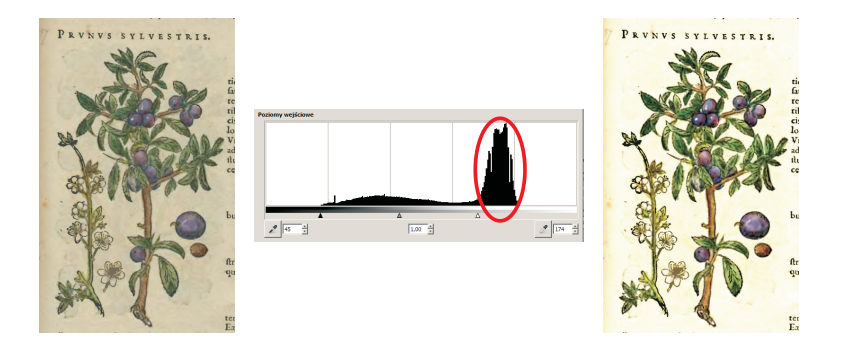

- Defekty tła skanowanych obrazów: przebijanie ilustracji lub druku z odwrotnej strony
- Na histogramie defekty te skumulowane są w okolicy najjaśniejszych partii obrazu

<span id="page-17-0"></span>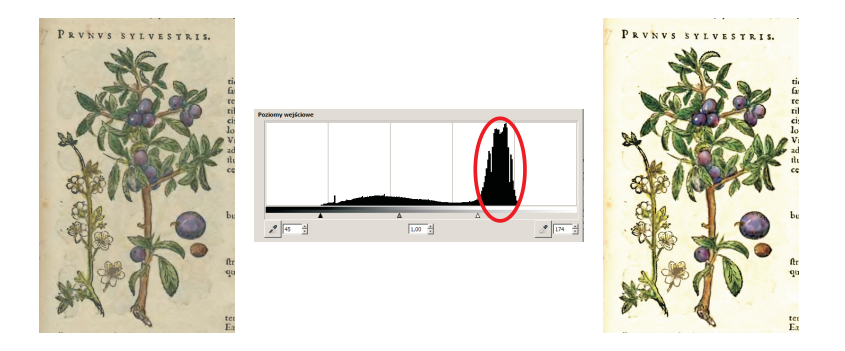

- Defekty tła skanowanych obrazów: przebijanie ilustracji lub druku z odwrotnej strony
- Na histogramie defekty te skumulowane są w okolicy najjaśniejszych partii obrazu
- Pozbywamy się ich przez uważne ustawienie punktu bieli oraz ręczną eliminację pozostałych plam prz[ez](#page-16-0) [klo](#page-18-0)[n](#page-13-0)[o](#page-14-0)[w](#page-17-0)[a](#page-18-0)[ni](#page-0-0)[e](#page-20-0)

## <span id="page-18-0"></span>Narzędzia lokalnego rozjaśniania i przyciemniania

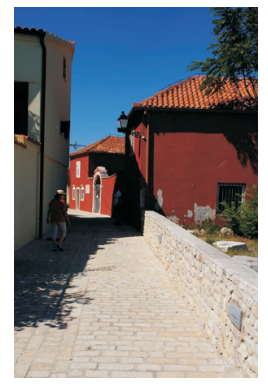

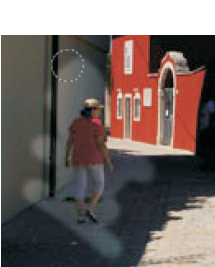

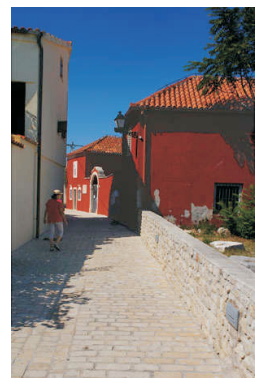

 $(1 - 1)$   $(1 - 1)$   $(1 - 1)$   $(1 - 1)$   $(1 - 1)$   $(1 - 1)$   $(1 - 1)$   $(1 - 1)$  $\Omega$ 8 / 8

## Narzędzia lokalnego rozjaśniania i przyciemniania

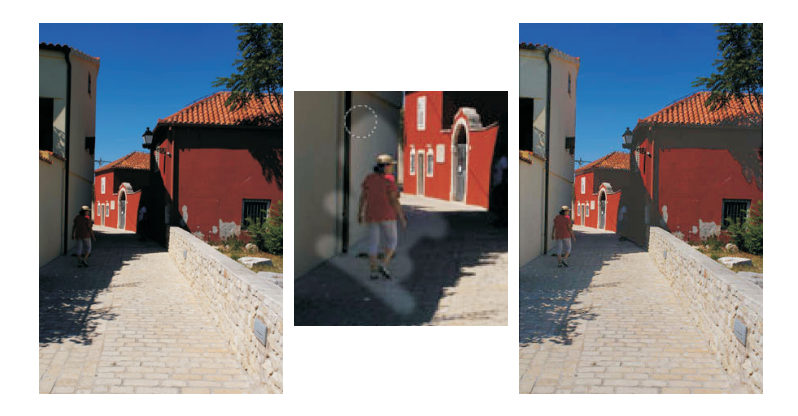

#### Pędzle Burn (przyciemnianie) i Dodge (rozjaśnianie)

## <span id="page-20-0"></span>Narzędzia lokalnego rozjaśniania i przyciemniania

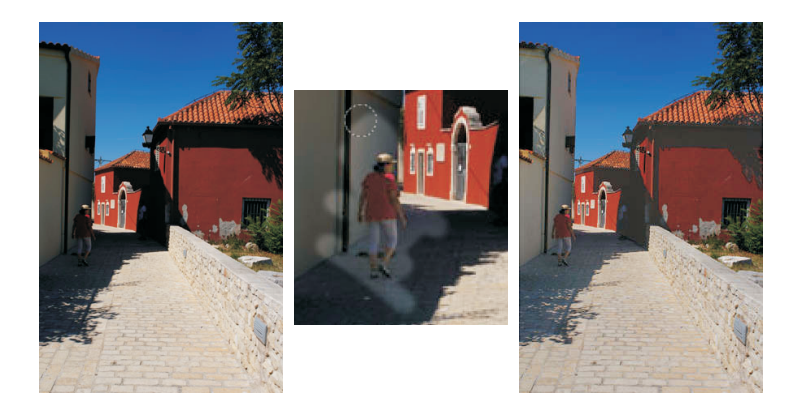

- Pędzle Burn (przyciemnianie) i Dodge (rozjaśnianie)
- Regulacja rozmiaru pędzla, stopnia rozjaśnienia i przyciemnienia oraz zakresu działania (światła, półcienie, cienie)